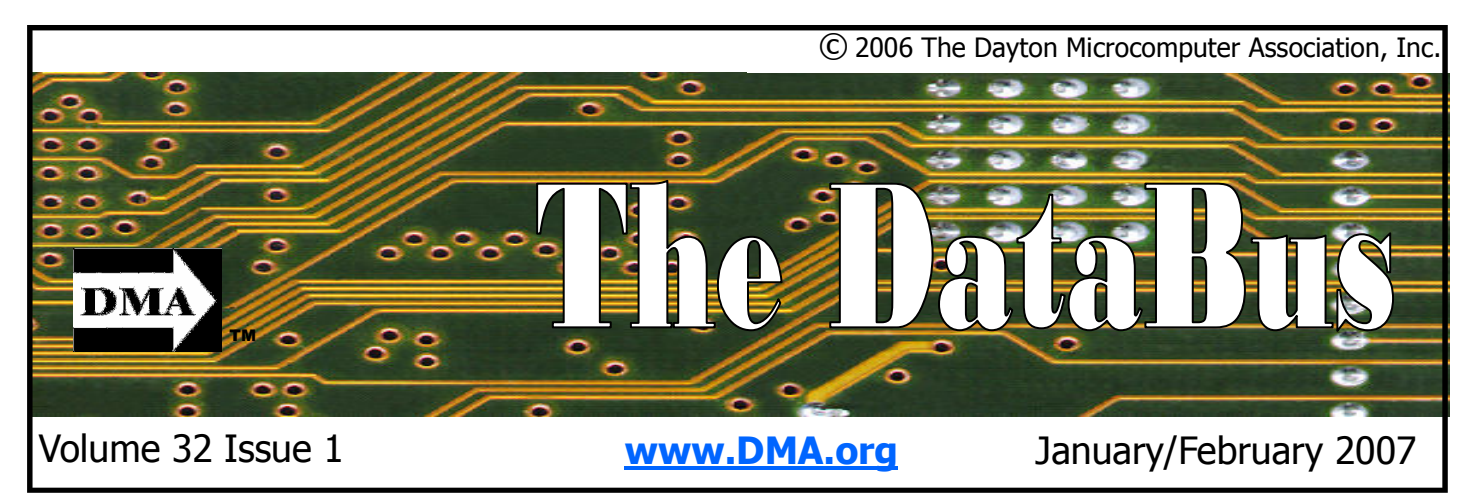

Association of PC User Groups (APCUG) Member

### Back to UD Directions & map inside ... Parking is FREE See … page 4

## January 30 General Meeting Topic Boot Camp and Parallels Jason Lewantowicz - Guest Speaker

FACE/OFF: No, our program this month is not about the movie that starred John Travolta and Nicolas Cage. It is about how Windows and OS/X can coexist on the same computer: two faces on a single piece of hardware.

Both operating systems can now run on a Mac, thanks to two new applications called Boot Camp and Parallels, and also to recent changes to the Mac hardware. Intel's new Core Duo processors were introduced with something called "native virtualization", allowing one operating system to run inside another with little if any loss in speed.

Macintosh computers have always had a loyal following. Apple software designers are continually reinventing how we interface with our computers. Macs are also favored for their ease of use. Mostly, they are prized by desktop publishers for the powerful applications available for creating graphics, text, and animation. However, most business and science related applications were originally developed for the PC. Boot Camp and Parallels allow the user to run just about any hardware application on a single Macintosh system.

Boot Camp 1.1.2 beta is a free download from the www.apple.com website. Plans are to include it with Leopard, Apple's next release of OS/X. Parallels.com offers a collection of products: Parallels for Windows and Linux on a PC, Parallels for Windows and OS/X on a Mac, and the promise of products that will allow the creation of virtual servers, each running a different server operating system. If you thought you were having enough trouble keeping tabs on all the operating systems available these days, your choices just multiplied.

Jason Lewantowicz has agreed to introduce us to Boot Camp and Parallels, show off their best features, and explain how to get the software installed and running. Jason is the current owner of "A Macintosh Store @ Weingarten". Visit their website at www.applesales.com.

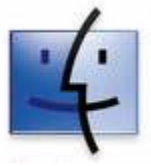

"A Macintosh Store" was started in 1983 by Joe Weingarten. He first started by selling Apple Computer systems out of his basement. The store grew to become Ohio's Premier Apple Specialist. In 2001 Applesales.com was launched as a website where people can purchase Apple Computer Products from Apple Computer Experts. Their sales staff is very well versed in everything Apple and their service technicians are fully Apple Certified.

Boardroom Banter

The Deals Guy - January

DMA

### CONTACT INFORMATION

#### **GENERAL**

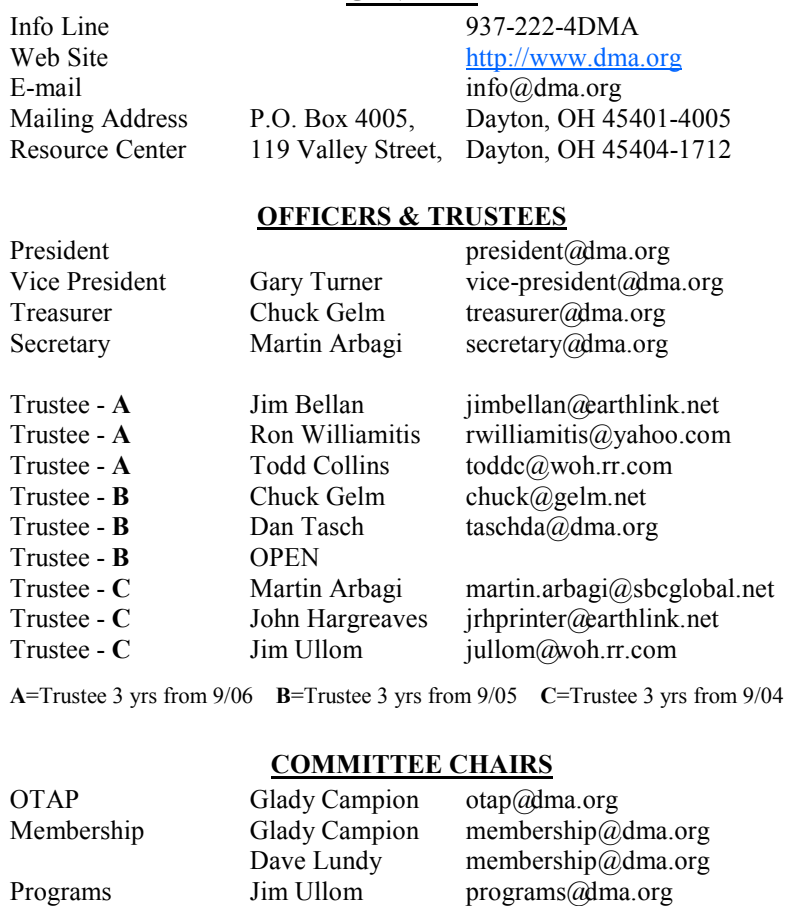

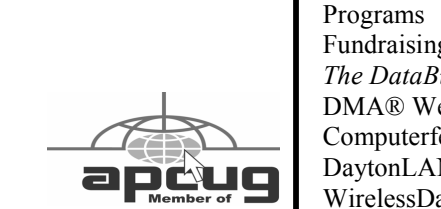

### Fundraising  $The$  DataBus DMA® Website Computerfest<sup>®</sup> DaytonLANfest WirelessDaytonDays Peter Hess info@wirelessdaytondays.org

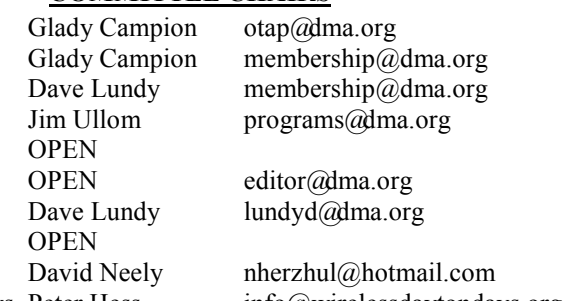

## DMA® MEETINGS

**TM** 

**CONTENTS** 

**BUSINESS** DMA® Officers & Trustees 2<br>Map to DMA® Meetings 4 Map to DMA® Meetings 4<br>Boardroom Banter 5

Calendar 20

FEATURES Cover Story: Boot Camp and Parallels 1 OTAP 6 Your New Camera's Battery 8 W32.SPYBOT.ANDM 8 Hands-on SIG in Action 9<br>The Deals Guv - January 10

The Deals Guy - February 12 Do You Blog? 14 Tips & Fun Facts 15 Board Minutes - November 17 Board Minutes - December 18

DEPARTMENTS AND SERVICES DMA® SIG Meeting List 3 Membership Application & Renewal Form 19 Friends of DMA 19

### GUESTS ARE ALWAYS WELCOME

Meetings start at 7:30 p.m. Visit us on the web at www.dma.org or email to info  $\alpha$  dma.org for information or directions.

Our monthly General Meeting consists of a brief opening, SIG and committee reports, announcements, and a 60-90 minute program by a guest speaker, followed by door prizes for members. After the meeting, the group adjourns to a local eating establishment to socialize.

Due to construction at UD, our meeting will be held on the campus of Wright State University (see map next page.) For last minute announcements always check www.dma.org

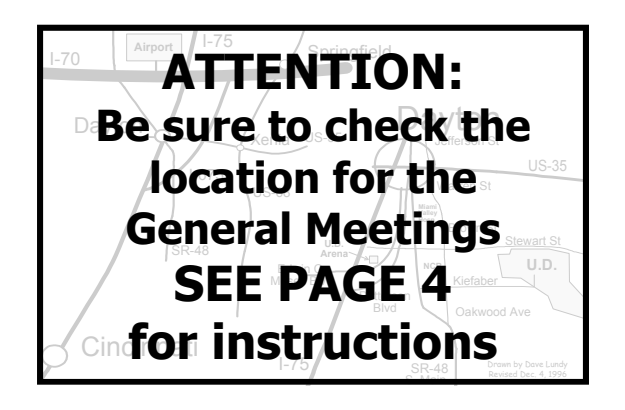

DMA®'s Arrow Logo is a trademark, and DMA® & Computerfest® are registered trademarks of the DAYTON MICROCOMPUTER ASSO-CIATION, INC., an Ohio 501c(3) non-profit organization.

The DataBus is published monthly by the Dayton Microcomputer Association, Inc. (DMA®).

The deadline for submitting material is the first Monday of the month of publication. Submit files to the editor  $(Editor@dma.org)$ by "attaching" them to email in one of the following formats: (in order of preference) MS Word, Wordperfect, or .TXT (with line breaks). The editor reserves the right to edit for clarity, length & style, and to hold or reject any portions of submitted copy.

Advertisements and want ads are accepted for publication. Non-commercial credit-card size ads are free to DMA® members. Commercial Credit-card size ads are \$15.00 per issue for members. Our circulation is targeted to computer users, technicians, & IT Managers, and is currently 500 copies. To receive more

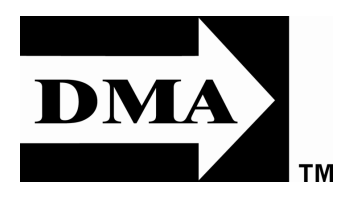

DMA® sponsors numerous Special Interest Gaming SIG meets the last Saturday of each Perl Mongers meets the 2nd Wednesday of Groups (SIGs) catering to the individual interests of its members.

Want to start a new SIG? Contact a DMA® Officer or Trustee!

Amateur Radio SIG meets the 1st Tuesday of each month, 7:00 p.m. at 119 Valley St. Contact Todd or Shawna Collins (937) 299-9685 jotaito@aol.com toddc@woh.rr.com sjcollins@woh.rr.com

Apple-Dayton SIG meets the 3rd Monday of each month, 7:00 p.m. at the Wayne Booster Center, 5367 Fishburg Rd, Huber Heights. Con-<br>tact Dan Forshaw AppleDaytonSIG@dma.org AppleDaytonSIG@dma.org www.dma.org/appledaytonsig

Classic Computer SIG meets 1st and 3rd Saturday. of each month, 3:00 p.m. at the Sugar Grove Church, 7875 Kessler Frederick Rd, Tipp City, 45371. Contact Gary Ganger, (937)  $237-5021$  gangerg @ dma.org

Digital Photography SIG meets the 4th Thursday of each month, 7:00 p.m. at 119 Valley St. Contact Nancy Christolear, (937) 439-1735 njc@dma.org

www.dma.org/photosig

information about advertising, please contact our Editor at: The DataBus, P.O. Box 4005, Dayton, OH 45401-4005 or email to: Editor@dma.org.

Permission is granted to non-profit organizations to reprint or quote any material contained herein (except that which is copyrighted elsewhere) provided credit is given to the author, Dayton Microcomputer Association, Inc. & The DataBus. The Editor requests that when reprinting material from The DataBus you forward a copy of the reprint to the Editor.

The opinions expressed in any article or column are those of the individual author(s) and do not represent an official position of, or endorsement by, The Dayton Microcomputer Assn., Inc. Nameplate and Logo created by Bob Kwater, all rights reserved, The Dayton

The DataBus **Staff** Editor: OPEN editor  $\alpha$  defines  $\alpha$  editor  $\alpha$  defines  $\alpha$  editor  $\alpha$  defines  $\alpha$  editor  $\alpha$  defines  $\alpha$  editor  $\alpha$  defines  $\alpha$  editor  $\alpha$  defines  $\alpha$  editor  $\alpha$  defines  $\alpha$  editor  $\alpha$  defines  $\alpha$  editor Calendar Editor: Dave Lundy (937) 426-1132 lundyd@dma.org

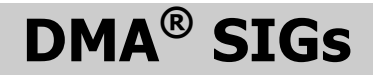

month at 4:00 p.m. for a 24-hr LANparty at 119 Valley St. Contact David Neely nherzhul@hot- tact Paul Ahlquist pea@ahlquist.org mail.com for more information. www.DaytonLANfest.com

Genealogy/Family History SIG meets the 1st Thursday of each month at 7:00 p.m. at 119 Valley Street. Contact Jay Finley:

Hands-On-SIG meets the 2nd Tuesday and 4th Wednesday of each month, 7:00 p.m. at 119 Valley St. Contact Elliott Lake, (937) 376-4581

Software Development SIG meets the 2nd Thursday each month at 6:30 p.m. at 119 Valley St. Contact SIG leader: Keith Wire (419) 634-3650 Program Coord: Mark Erbaugh (740) 845-1877 mark  $@$  microenh.com More info: Dale Childs (937) 276-3786 dalechilds@earthlink.net

Linux SIG meets the 3rd Thursday of each month, 7:00 p.m. in Wright State's Russ Engineering Center. Contact Gary Turner (937) 313- 2487, or Tony Snyder (937) 275-7913 or DLUG-contact@dma.org

www.dma.org/linuxsig

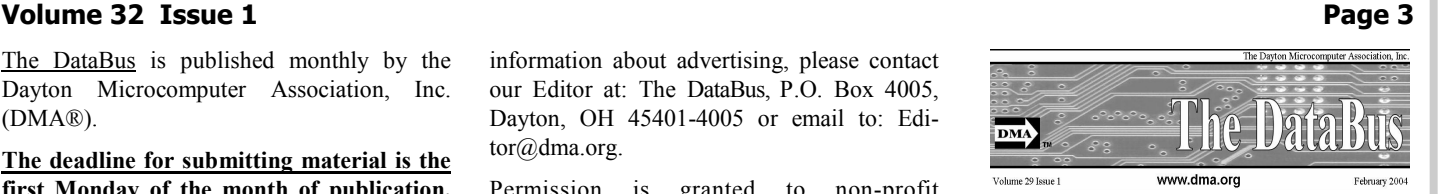

Microcomputer Association, Inc. This issue was composed using Microsoft Publisher 2003 DMA®'s Arrow Logo is a trademark, and DMA® & Computerfest® are registered trademarks of the Dayton Microcomputer Association, Inc., an Ohio 501c(3) non-profit organization.

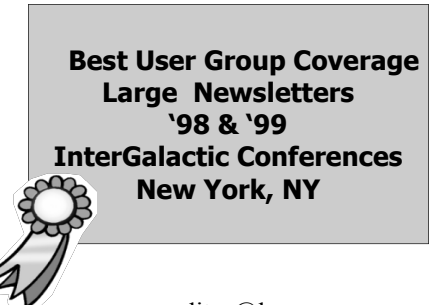

each month, 7:00 p.m. at 119 Valley St. Conhttp://dayton.pm.org

Pizza SIG - The unofficial snack or meal of the computer enthusiast is enjoyed following each DMA® General Mtg. at CiCi's Pizza, 3050 South Dixie Drive, just south of Dorothy Lane. Open to all, it is the "Pizza SIG". Come join us!

More SIG information is available online at www.dma.org/sigs.shtml.

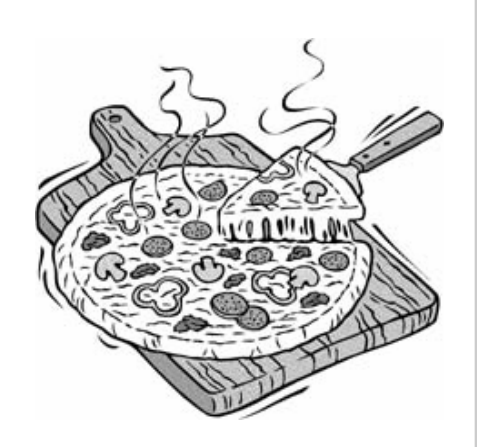

### Map to Meeting Location

### DMA will be meeting in Saint Joseph Hall on the campus of the University of Dayton

- ♦ From I-75, take exit #51 at Edwin C. Moses Boulevard. Follow Edwin C. Moses east to Stewart Street. Turn right and continue on Stewart Street to the University of Dayton main entrance at Brown and Stewart Street.
- Follow College Park south to the guard shack next to "P" lot. Tell the parking attendant you are here for the DMA meeting and they will give you a free parking pass and allow you to enter lot "P".
- St. Joseph Hall is about 100 yards east of "P" lot. Anyone one campus will gladly point the way.
- To see more maps of the campus go to: http://careers.udayton.edu/images/campus\_map.pdf

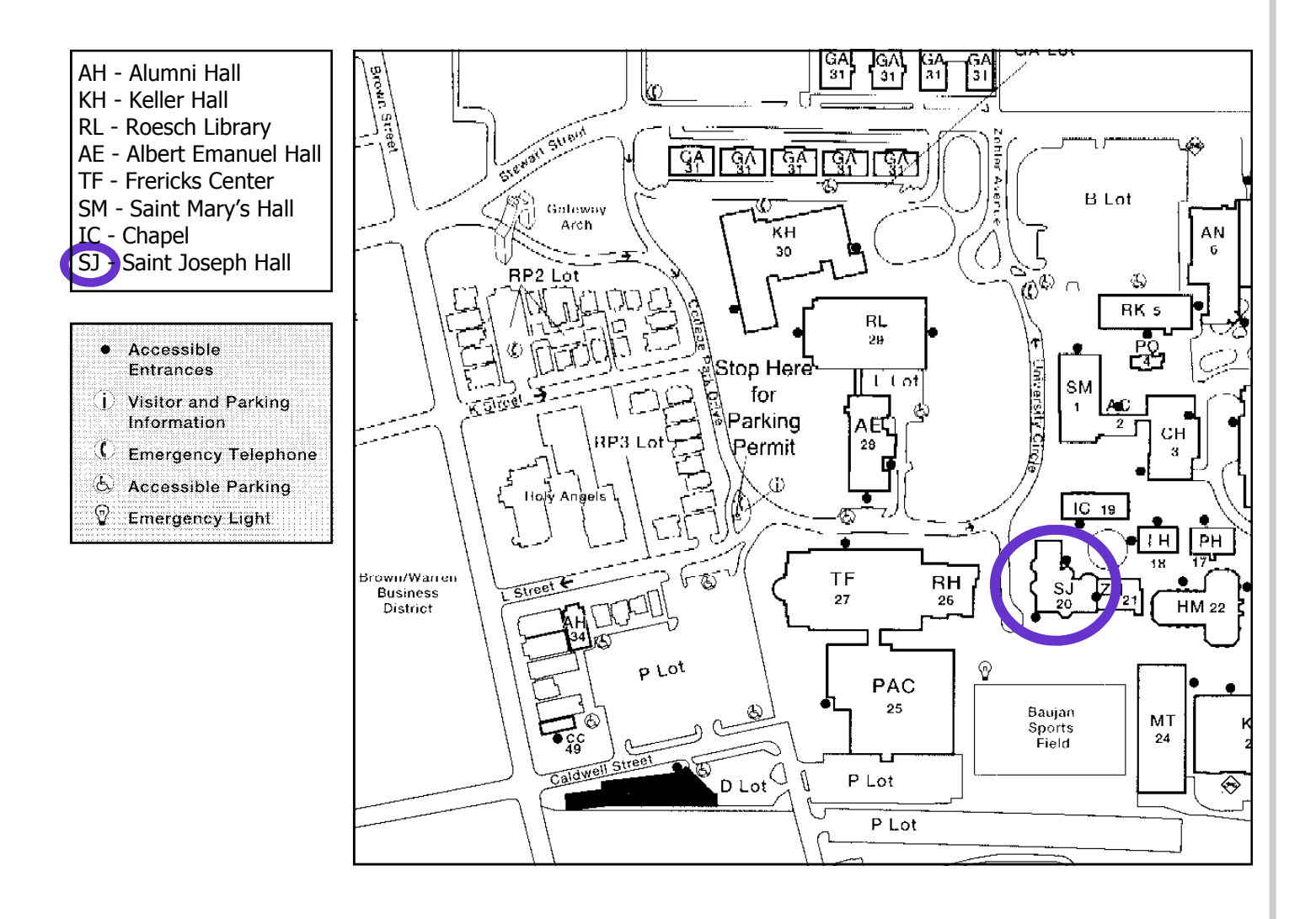

# Parking is FREE

## Boardroom Banter

### Returning to UD

DMA's earliest roots are at the University of Dayton. One of the initial organizational meetings took place in the upstairs lounge of Kennedy Union. Fliers were posted all over campus to announce the first meetings. For many years, UD generously offered us O'Leary Auditorium for our general meetings.

Several DMA members have asked the board to move the meetings back to UD. The effort is not as easy as anticipated. The largest room available this quarter is in Saint Joseph Hall. It is much smaller than we are accustomed to, holds just 42 people, but comes fully stocked with A/ V equipment. Please contact the Board if you have questions about the move. We will continue to do our best to provide a location comfortable for everyone.

### Computer Museum

Gary Ganger will be displaying part of his computer collection at Techfest again this year. This is a free event held annually at Sinclair's Ponitz Center. This year's dates are February 17-18. Exhibits are designed as hands-on displays related to science and technology and aimed at school-aged children. Exhibitors include various branches of the military, local colleges and universities, corporations, and several professional societies.

Glady will be coordinating DMA's table display at the event this year. We will be cracking the case of a computer, showing all the parts needed to make it run.

Anyone is welcome to visit the event or volunteer to help with the displays. www.ascdayton.org/TechFest2007

### APCUG

Ed Jones and his wife attended the APCUG conference in Las Vegas in January. He returned with a better appreciation for the organization and its member groups. In a report to the Board of Trustees, Ed tried to communicate the energy and enthusiasm of the attendees. These were representatives from some of the most active user-groups in the country. Ed found the seminars to be very helpful and encouraged other Board members to plan to attend next year.

Peter Hess has volunteered to become the APCUG representative for DMA.

APCUG has been a valuable resource for our organization. They offer many benefits to their member organizations in the way of information and advice.

### January Meeting

Cold weather was settling in on the night of the Apple Dayton meeting, but inside we learned about some hot new topics from MacWorld!

Greg and John from MacDepot gave a presentation of several new Apple products and introduced the work of Jefferson Y. Han and his plans for the future of touch interaction graphic displays.

Han and his team have been experimenting with multi-touch sensing, enabling a user to interact with a system with more than one finger at a time, as in forming a chord. These devices may be able to handle multiple users simultaneously and could someday be used in interactive tabletops or walls. Check out the Quicktime video on their website:

http://cs.nyu.edu/~jhan/ftirtouch/

## Apple SIG

## Raffle!

Greg Herting of MacDepot has generously donated a 1GB Black iPod Nano for our SIG to raffle. And to sweeten the deal, Dan is including a new

car charger and silicone skin for the Nano! Proceeds will go towards our meeting

place and a new computer for our meetings. Anyone can enter.

Tickets are \$5 each or 3 for \$10.

The drawing will be held during our next SIG meeting on February 19th. You do not have to be present to win.

For details, email Phyllis Barker:

Probarker3@sbcglobal.net

Our thanks to MacDepot!

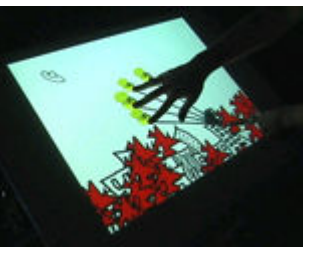

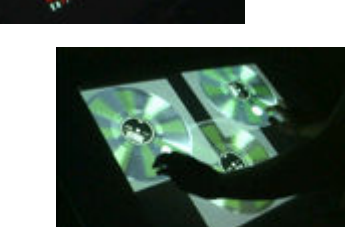

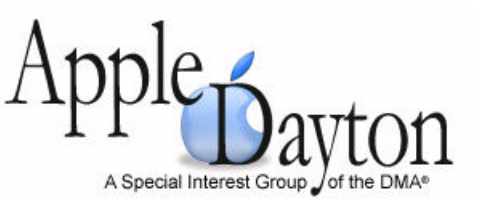

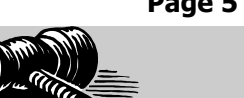

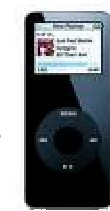

Dan Forshaw, SIG leader

## Club Purpose and Membership

The Dayton Microcomputer Assn., Inc. (DMA®) is an Ohio non-profit organization dedicated to the education of, and providing information to, microcomputer users and the general public. DMA® members use and own a wide variety of computers and possess various levels of computer experience.

Annual dues are \$25 for regular members, which includes a subscription to *The DataBus* newsletter, and \$12.50 for associate members living at the same address. Associate memberships must run concurrently with a regular membership. A membership application is located on page 23, or can also be downloaded from our web site at: http://www.dma.org/dma-app.shtml

## OTAP Bridging the GAP

Ohio Technology Access Project is a rather long name for a very worthy cause. OTAP is part of DMA's effort to "bridge the digital divide". We are one of only a few Microsoft Authorized Refurbishers in Ohio. We operate under DMA's 501c(3) non-profit designation. This is a group of devoted volunteers who generously gives of their time and talents to rework old hardware into usable PCs. The work is sometimes challenging but always rewarding.

Bridging – Our mission is to place computers and internet access into the hands of those with the most need and the least opportunity. We place computer systems with schools, churches, charities, individuals, and families. Most of our clients are disabled or financially disadvantaged. Each tells us how a computer system would improve their education, opportunities, even quality of life.

Refurbishing – Many of the computer systems we work with are donated by individuals, some are from organizations or companies. They come in all speeds, shapes, and sizes. The equipment is evaluated and tested for functionality. Repairs and modifications are made if necessary so that the system matches our standards.

Recycling – We are able to reclaim and reuse many of the computer parts. Hardware that is below speed or not repairable is disassembled and the pieces are sorted and recycled. We work hard to avoid adding any materials to local landfills.

Donating – For individual donors, OTAP offers a second life for that slightly out-dated system that is taking up valuable space on your desk or dining room table. We handle each system with care and find it a good home. For corporations, we ease the upgrade process, help avoid landfill costs, and provide and great opportunity to contribute to the community.

Training – The best kept secret of OTAP is the training. For those who are computer-phobic, we provide easy procedures and plenty of assistance while you learn to take apart and rebuild computers. Students working towards certification can get that valuable hands-on experience. Volunteering at OTAP is always an opportunity to stay current, upgrade your skills, or debate some obscure compatibility issue.

OTAP is open on Saturdays from 10:00 until 2:00. Anyone is welcome to stop by and have a look at the process. You can reach us by phone at (937) 222- 2755 or on the web at www.otap.org.

## CLEARANCE! MAKE AN OFFER!

OTAP has surplus items in good working condition available to the members of DMA. For more information, visit OTAP, or call 222-2755.

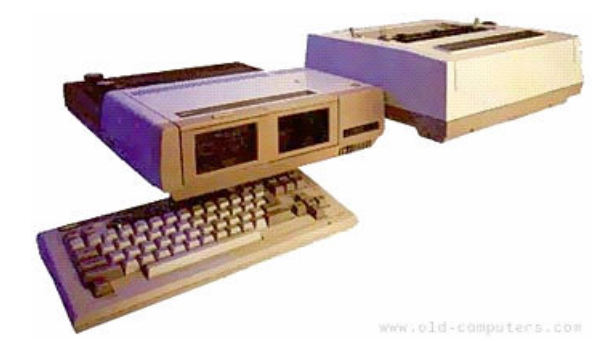

- Cables
- **Monitors**
- CD-ROM drives
- Keyboards & Mice
- Travan Tape Drives
- Zip Drives
- NIC's
- SCSI Cards and cables
- **Scanners**
- **Printers**
- **Servers**
- **Systems**
- Laptops

#### Hours of Operation

Tues-Wed-Thurs 9am-5pm Friday by appointment only Saturday 9am-5pm Closed Sunday & Monday

## DaytonLANfest 7

Our next big event is set for February 24- 25 in the gymnasium at Saint Peter Parish. Early Saturday morning, we will wire the entire gym, bring the game servers online, and tap in to the DSL. We need to be ready for 180 PC gamers and 20+ Console gamers. Doors open around noon. We expect attendees from all over Ohio and several other states. There will be plenty of tough competition. Winners will take away plenty in cash and prizes.

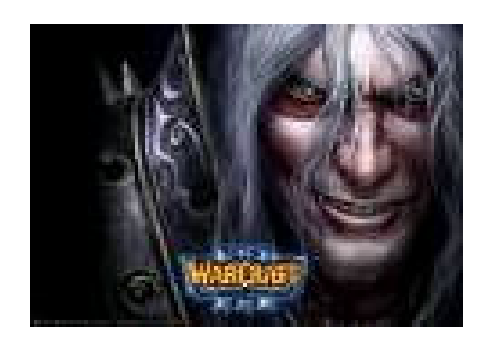

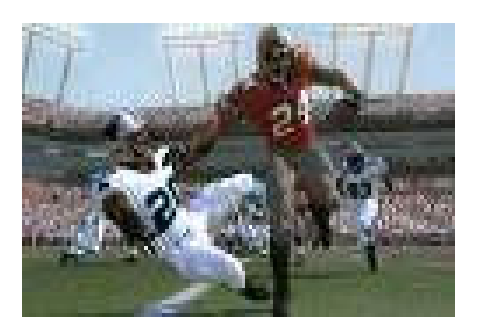

PC Tournaments:

- WarCraft 3: Frozen Throne
- Counter Strike 1.6
- ♦ Unreal Tournament 2004
- Call of Duty 2

Console Tournaments:

- Halo 2
- Madden '07
- Gears of War

Pinball and Videogame contests will allow top players to empty the coin box.

DJ Patsum is returning to keep the music playing for a second event.

DMA members are welcome to visit, check out the hardware, or better yet, volunteer for an hour or two. We could use help with registration and security.

Many thanks to our generous sponsors who are providing some truly awesome

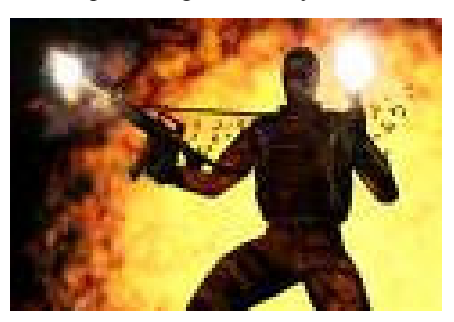

#### GENEALOGY NEWS 20070116

Remember, our February meeting will be at the Family History Jamboree sponsored by the Church of Jesus Christ - Latter Day Saints on Whipp Road on 17 February, 2007 (a Saturday!).

#### ITEM OF INTEREST

The following genealogy-pertinent information was found in the Holiday Gift Guide of the Dayton Daily News for 10 December 2006, page 14. Please excuse the obvious sales pitch; I pass it on to help insure that the improved database information of interest to genealogists gets the widest dissemination possible. It constitutes a "big plus" for local genealogists. I also lived next door when I first arrived in Dayton and spent many an evening strolling through its scenic beauty and enjoying the majestic trees. Some years later I learned that it is also an arboretum (for the trees of Ohio).

#### WOODLAND CEMETERY IMPROVES WEBSITE DRAMATICALLY Dayton, OH: Woodland Cemetery and Arboretum recently announced that it has more than doubled the size of its website, www.woodlandcemetery.org.

## Genealogy SIG

With help from the University of Dayton Research Institute (UDRI) and the Montgomery County Chapter of the Ohio Genealogical Society, Woodland now provides access on its website to its entire database of over 102,000 burial records. A very user friendly search engine permits users to find loved ones or famous persons with a minimum of information. Section maps can also be printed to assist people who wish to visit the graves.

In addition, Woodland added a new "Products and Services" section to its Home page menu.

"Our goal was to provide visitors with an educational and understandable "Tour" of all the options available to them" said Dave FitzSimmoms, President and CEO of Woodland. "Many people think Woodland is full", said FitzSimmons, "but the truth is we have enough unused land to permit at least 100 more years of active operations".

The old website elegantly presented Woodland's beauty, legacy and heritage and that has been retained and improved. The new Products and Services section explains all of the new cremation products and services available, as well as ground and mausoleum options.

#### Jay Finley , SIG Leader

"We tried to cut through all the mystery surrounding cremation and burial products and services. We wanted the site to be clear and educational. People tell us every day that we achieved our objective", said FitzSimmons.

The site also makes a compelling case for "Prearranging" as opposed to waiting and creating a "family crisis" when a death occurs. The "Why Prearrange" section asserts that the "Death Rate is 100%" and that hundreds of decisions have to be made in a matter of hours by loved ones ill prepared to make them on the worst day of their lives. The site discusses nine (9) reasons why prearrangement is a better way emotionally and financially.

Woodland asks that you visit

www.woodlandcemetery.org and provide feedback through the "Contact Us" web page.

I just checked the site and it now says there are 103,801 records in their database. In addition, the site contains a fair amount of information on the history of Dayton, which would be of interest to some history buffs.

## Your New Camera's Battery Died Already?

By Dave Lundy, DMA

There's a very good chance that you were one of the millions of folks who got a new digital camera recently. It's also extremely likely that the camera included standard AA alkaline batteries, unless it uses a proprietary Li-Ion battery, and they're dead already. So now what? Do not replace them with more alkaline batteries except in an emergency - you'll just be wasting money and filling landfills with trash.

There are lots of good AA NiMH (nickel metal hydride) rechargeable batteries available with capacities up to 2700 mAh (milli-ampere hours). For people who use their cameras every day, NiMH batteries are an excellent investment and serve them well. But those who use their cameras only occasionally may be frustrated with NiMH batteries. They have a fairly high self-discharge rate, which means that even when they're not being used at all, they lose a substantial amount of power. A month after recharging NiMH batteries, they will have lost about 40% or more of their capacity, unless you store them in a refrigerator. After two months, they will have lost nearly all of their charge! Along comes a new kind of battery. GE / Sanyo, Rayovac, NEXcell

EnergyOn, Uniross Hybrio, and others now make hybrid NiMH batteries that are very similar to traditional NiMH, but with much lower self-discharge rate. Normal NiMH batteries must be charged before use, but these new hybrid batteries hold their charge so well they may be used immediately after purchase, even if manufactured up to a year ago. GE / Sanyo call theirs eneloop (energy loop) and claim their batteries will hold 85% of their charge after a year, and 90% after six months. The others make similar claims. These new batteries have somewhat lower mAh ratings than recent NiMH batteries (typically 2000 or 2100 mAh), but because of their lower selfdischarge rate, you will probably actually get to use most of that capacity in actual use. People who use their cameras daily might not get much advantage from the new hybrids, but those who only use their camera occasionally, should see a great improvement. These new hybrid NiMH batteries cost about the same as regular high quality NiMH batteries, but are not yet widely distributed. Circuit City carries both eneloop and Rayovac Hybrid (tm) for about \$15 for a set of four.

For the past few years, I've suggested that

anyone with a digital camera that uses AA batteries should get a set of Lithium batteries to carry as spares. Lithium batteries have a shelf life measured in several years and work extremely well in digital cameras. But they're not rechargeable, and are rather pricey - a set of 12 is about \$20 at Sam's Club. But if you're on a once-in-a-lifetime vacation and your batteries die in a remote location, you're going to be very upset. Carrying spare batteries for your camera is always wise. Now, you can carry these new hybrid NiMH batteries as spares for considerably less, and be kind to the environment.

For fairly current info on NiMH batteries and chargers, see Steve's Digicam batteries page <<u>www.snipurl.com/17iid</u>>. Although it's now a bit out of date, Dave Etchells' "Great Battery Shootout" at  $\leq$ www.snipurl.com/d09c> is interesting reading if you're still using NiMH batteries.

eneloop www.eneloopusa.com/home.html NEXcell www.nexcellglobal.com Rayovac Hybrid™ www.rayovac.com/ recharge

## W32.SPYBOT.ANDM

#### By Jeff Coyle, Hands-on SIG

On Jan 2nd and 3rd, we had the distinct pleasure of being the first to discover this worm. We worked with Symantec for about 48 hours and now have it contained. It is somewhat nasty and here are the details...

W32.Spybot.ANDM is a worm that spreads through mIRC and to network shares protected by weak passwords. It also spreads by exploiting system vulnerabilities.

1. Spreads by exploiting the following vulnerabilities:

ο The Microsoft Windows DCOM RPC Interface Buffer Overrun Vulnerability (described in Microsoft Security Bulletin MS03-026)

ο The Microsoft ASN.1 Library Multiple Stack-Based Buffer Overflow vulnerabilities (as described in Microsoft Security Bulletin MS04-007)

ο The Microsoft Windows Local Security Authority Service Remote Buffer Overflow (as described in Microsoft Security Bulletin MS04-011)

ο The RealVNC Remote Authentication Bypass Vulnerability (as described in CVE-2006-2369)

ο Symantec Client Security and Symantec AntiVirus Elevation of Privilege (as described in Symantec Advisory SYM06-010)

ο The Microsoft SQL Server 2000 or MSDE 2000 audit (as described in Microsoft Security Bulletin MS02-061) using UDP port 1433.

2. Attempts to spread through mIRC and to network shares protected by weak passwords.

www.snipurl.com/184iu

## Hands-on SIG in Action

### Hands-on SIG received an interesting request one evening, in the

form of a message left on my answering machine. (I'm tempted to parody the Mission Impossible series here, but will restrain myself.) After contacting the DMA member who left the message, our group was faced with a decision as to whether we would take on a computer that begins to boot, but immediately fails.

This particular project would be an exception for the Hands-on SIG, since the system in question was not going to be worked on by a SIG member with help from the rest of the group. However, since the system had been looked at by an expert at a local computer store and was still having problems, this seemed like the type of project we might enjoy using to frustrate ourselves. After some e-mails were exchanged, the final vote came in. The DMA member was informed that the SIG was willing to take on the project. What follows is an account of our troubleshooting, lead by Bruce Shaw.

#### We have two words for fast computer repair: Bruce Shaw!

The system arrived in time for our November 14 meeting. Our meeting ran late, but being die-hards, we decided to extend the "ask the expert" session. The system was given a quick once over so the group could get some ideas as to where to start looking for potential problems. It was an HP Pavilion with an 850 Megahertz (MHz) Central Processing Unit (CPU).

When first switched on, the system let out a beep during the POST (Power On Self Test or Pre-Operating System Test). This single beep indicated that the BIOS had detected the hardware and declared it good. Then came the bad news. The system stopped. The monitor was green, indicating that it was receiving a signal from the graphics card. But there were no error messages or audible clues such as a clicking hard drive. We needed to start from the beginning.

The system was rebooted. While the POST ran, Bruce pressed the Esc key to display the BIOS settings. While in the BIOS, attention was paid to issues such as whether the hard drive was identified or if the boot order was correct. We checked for multiple sticks of system RAM (Random Access Memory) of different capacities and the order they were installed.

A quick tangent. One SIG member had some experience with Compaq systems and knew that memory sticks with a smaller capacity should be installed in front of the larger capacity sticks. Otherwise, the Compaq computers refused to run. Having said this, I am reminded of a comment Gary Turner once made, reminding me that these rules don't necessarily apply to every system.

Bruce decided to try booting with a simpler operating system (DOS). He used a Microsoft Windows 98 boot disk, contained on a floppy. The system started without a problem, proving we had access to the A: drive. Bruce then changed to the C: drive. If you aren't familiar with the command prompt and DOS commands, or might want a refresher, the way to do this is to type "C:" and press the Enter key. Bruce examined the contents of the C: drive and didn't see anything that looked corrupted, missing or out of place. This step told us that the C: drive was also operational.

We still had not answered the question as to what was wrong with the system. What prevented this computer from booting from the hard drive?

We considered the possibility that the master boot record (MBR) might be corrupted. Bruce entered the command "FDISK / MBR" at the DOS prompt to rewrite the master boot record on the C: drive. With a known good MBR, we should be able to start the system. Instead, on the next reboot, the system gave us a message that the operating system was missing. But at least this was more than we were getting from the system previously.

#### By Elliot Lake, Hands-on SIG

Bruce again rebooted the system using the Windows 98 boot disk. The file structure of C: was examined again and still nothing appeared abnormal. Next it was time to consider the system files that allow a disk to be bootable. Bruce entered the "SYS C:" command at the DOS prompt in order to restore the system files. But after another reboot, the system still could not find the operating system.

#### At this point, we were determined. There was no giving up.

While booting from the Windows 98 boot disk, Bruce noted that the system showed only a C: drive. It was time to examine the partitioning of the disk. Bruce entered "FDISK" at the DOS prompt and answered "Y" to enabling large disk support. The next screen offered a menu of FDISK options. Bruce selected option "4. Display partition information". We were surprised by what we found. FDISK revealed three partitions on the physical disk with the following sizes: the first partition was about 3 Megabytes, the second partition was about 15 Megabytes, and the third partition was about 22 Megabytes. Partitions one and three were listed as unknown format and partition two as FAT32.

Returning to the FDISK main menu, Bruce selected option: "2. Set active partition". The second partition was set as the active partition. FDISK was exited by following the on-screen prompts, the floppy disk was removed, and the system was restarted.

Are you in suspense? We certainly were. The system still would not boot from of the C: drive. An error was encountered, saying the system could only run from Windows ME. To quote Bruce: "Oops!" We had run the "SYS C:" command from a Windows 98 boot disk. We now knew this should have been done from a Windows ME boot disk. We did not have one on hand, but the "SYS" command can also be found on the hard drive as part of Windows ME.

#### Page 10 January/February 2007

## The Deals Guy - January

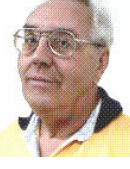

My wife and I decided to treat ourselves to another cruise and this time we were not disappointed. We chose Holland America's MS Volendam for a ten day southern Caribbean cruise and, unlike our experience on HA's Zaandam, we were happy with the way the Volendam did things. Actually, we chose it mostly for the price, but also because it was Holland America since Carnival had some slightly lower prices for that date. Our only complaint might have been poor table service at our dinner seating, although they improved toward the end of the cruise. While we've had better food on cruise ships, the food on the Volendam was not bad.

I liked the ice cream bar that was open at certain times each day offering four different flavors of hard ice cream, one sherbet and one soft ice cream daily with all the trimmings, and plenty of other deserts. All over the ship were stands holding sterilization cream for your hands. Most of them were used voluntarily, but when you entered the dining room, an attendant squirted it into your hand as you entered. I was impressed with their efforts to prevent sickness, and I washed my hands quite frequently.

The entertainment was top notch each evening, always something to look forward to. There was only one evening without entertainment, but that was the big barbecue party by the pool, complete with the ice sculpturing, and the food was great. Even our cabin was a nice size and had a king sized bed, a nice sofa and chair. That ship had the largest library I have seen, although it was not a really large ship. The captain said the Volendam had been refurbished nine months ago.

I signed up for time at the Internet Café, but working with their machines was a challenge considering the mouse usually didn't work well and the small curser was hard to follow on any computer I tried. They occasionally had discounts on the service. I bought 100 minutes for \$55. I

asked if the Internet service would be a freebie when I took enough cruises, using Princess lines as a comparison. I was told no, and that the free Internet service would soon be ending on Princess Lines since this ISP was taking over as their service provider. Some folks found free Internet service at a couple of ports, but I only found out about it on the ship that night.

Something of interest was that Sprint (our Cell phone provider) had told us we would be able to use our cell phone in the Bahamas and the US Virgin Islands if we set it to roam, but we were surprised when our phones found the Sprint Network when we turned them on in St. Thomas (a US Virgin Island). We didn't have to worry about any roaming charges and had a full signal. A friend had asked us to bring him back some duty-free liquor. Since we knew nothing about prices for it, we were able to call our friend while inside the store in St. Thomas to confirm the best prices. Carrying the heavy bottles around while shopping was another story though.

#### \*Deal Reminder

The Medistick deal should still be good this month so don't wait any longer. Click on <http://www.medistick.ch/en/contact/ > and mention the DealsGuy column in the 'comments' area.

Dave Whittle's discount on the Lenova Laptops may still be good. Simply call Lenovo's user group inside sales rep, Isaac Williams, directly for help in configuring your system, or to get answers to your questions. Call 1-877-338-4465, Option 1, Extension 6322.

I read an interesting article in Information Week magazine about a sophisticated attack on E-Trade and TD Ameritrade that resulted from identity theft. You might find it interesting.  $\leq$ www.snipurl.com/184j9>

by Bob "The Cheapskate" Click Greater Orlando Computer User Group

> I haven't tried the items below and descriptions are in their own words, so do your homework if anything interests you.

#### \*Another Tool For Restoring Your MS Office Files

Smart PC Solutions Inc. announces the release of Smart Data Recovery, the newest freeware utility to restore MS Office documents, photos, music and many other types of files. You just type a path, and Smart Data Recovery will search for deleted files and folders automatically. Once Smart Data Recovery finds erased files, it shows their name, date, time and attributes.

Smart Data Recovery works with different data storage devices, such as hard disk drives (IDE, ATA, SATA and SCSI), flash cards, multimedia cards, USB drives, PC cards, memory sticks, secure digital cards and floppy disks. It handles zip files and files on your digital camera. It also restores all files and folders on a disk drive that, according to the Windows notifications, can't be accessed. The utility supports FAT, FAT16, FAT32 and NTFS, and is compatible with Microsoft Windows NT/2000/XP/2003. The program can also remove the data related to deleted files by just clicking the "Wipe" button. Therefore, nobody will be able to recover your personal information and use it in their own interests. The program has a multilingual interface that supports English, German, Spanish, French and Italian.

Smart Data Recovery is free at <www.smartpctools.com/data\_recovery>, but here is a special offer! Smart PC Solutions, Inc. offers user group members a 50% discount on their other software products. It says FACUG there, but all UG members can order. Check out the other utilities by Smart PC Solutions, Inc. at the company's web site.

<http://www.smartpctools.com/products> <http://www.smartpctools.com> 50% discount URL:

<www.smartpctools.com/FACUG.html>

## The Deals Guy (cont.)

Mailing Address: Smart PC Solutions, Inc., 901 N. Pitt Str., Suite 325, Alexandria, VA 22314, USA

#### \*Help For Your PIM

Copy2calendar minimizes the time and effort to create a calendar entry in a personal information manager such as Microsoft Outlook, Lotus Notes or Palm Desktop. When you receive an email with the date and time of an upcoming event, you just highlight the text, press Ctrl+C twice, and that's it! A new calendar entry is created. Copy2calendar recognizes all the myriad of formats of date and time that a human reader understands. It accommodates European (day/month/year) and American (month/day/year) conventions. Copy2calendar is able to find date and time specifications in 13 languages including English, German, French, Italian, Spanish, Dutch and Swedish.

You can easily extract date and time from a wide variety of sources: mail software, web browser, office applications, and with Copy2calendar, you will never forget or confuse time of an event. Copy2calendar runs under Windows 2000/Windows XP. It is free for noncommercial use, but Registration on LoquiSoft is required. Licenses for commercial use are available at \$24.95 (USD). A fully functional 30-day free evaluation

version of Copy2calendar is available from <http://LoquiSoft.com/ copy2calendar\_setup.exe> (1.6Mb)

Product page link: <http://loquisoft.com/ copy2calendar/>

E-mail: <werner.noska@loquisoft.com> Company website: <http://loquisoft.com/ index.php?lang=en&page=&sec>

#### \*How About A FREE Plugin For PhotoShop!

SibCode has released the newest version of Icon Plugin for Photoshop. This plugin enhances Adobe Photoshop with an ability to export and import Windows icons (.ico). The use of the plug-in eliminates the need for intermediate files and additional icon editors. In addition to Adobe Photoshop, the plug-in can work with Elements (? Maybe Photoshop Elements), AfterEffects, Premiere, PhotoDeluxe, Corel PhotoPaint, PaintShop Pro, Painter.

Icon Plugin for Photoshop supports multiformat icons, transparency and semitransparency, and allows making icons that are compatible with Microsoft Windows XP and Vista. The plug-in also supports non-standard icons of different sizes and color resolutions, including monochrome, 16 colors, 256 colors, 24-bit True Color, and 32-bit True Color with

semi-transparency.

Icon Plugin for Photoshop is compatible with all versions of Microsoft Windows and all versions of Adobe Photoshop, including 3.0-7.0, CS, and CS2. The product is absolutely free.

Product page link: <http://sibcode.com/ icon-plugin/index.htm> Screenshot: <http://sibcode.com/iconplugin/scrf.png> Download link: <www.sibcode.com/ downloads/icon-plugin.zip> E-mail: <pr@sibcode.com> Web: <http://www.sibcode.com>

That's it for this month. Meet me here again next month if your editor permits. This column is written to make user group members aware of special offers or freebies I have found or arranged, and my comments should not be interpreted to encourage, or discourage, the purchase of any products, no matter how enthused I might sound. Bob (The Cheapskate) Click  $\leq$ bobclick@mindspring.com>. Visit my Web site at  $\langle \frac{http://www.dealsguy.com}{http://www.dealsguy.com}\rangle$ .

**Ed Jones** was selected DMA Volunteer of the Month for January for his efforts in serving as DMA Treasurer. Ed worked hard to bring costs down and simplify our bookkeeping.

**Dick Cunningham** and **Jim Hendrix** were named Volunteers of the Month for February. Their contributions to OTAP go back many years. They are a tremendous help in building computers, troubleshooting problems, and coaching our volunteers.

Thank you all!

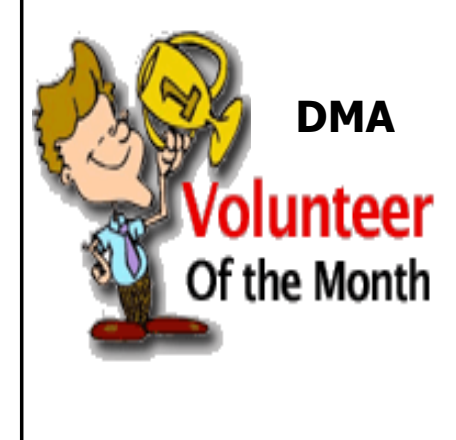

## The Deals Guy - February

by Bob "The Cheapskate" Click Greater Orlando Computer User Group

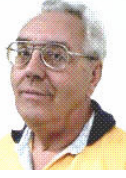

It was with sadness that I read the final issue of Blue Chip News, newsletter of the Saginaw Valley Computer Organization <http://www.svca.org>. Describing the end must have been tough for their long time editor Lynn Kauer to write since he has long been one of the faithful for the benefit of the members. I thought I even detected a tearstain on that page. The final bell rang when four long time volunteers moved away and nobody would step forward to replace any of them, and the same problem for some other long time volunteers who wanted to relax for a while. With too few members willing to help with the work, it became necessary to determine the group's future, and only 13 members bothered to show up for the final meeting. I feel that the no-shows were actually the real losers. Two SIGs will continue to run independently. I hope the members who couldn't find the time realize the error of their ways and revive the group. I had occasion to visit that group several years ago and it was a fun night. My meeting badge still hangs in my office; my name written on a 5  $\frac{1}{4}$ " floppy.

This is not the first user group to shut down recently for the same reason, and the abundance of free-riders assures that it won't be the last. Some groups are still doing well even though they also have some long time workers who cannot get replaced. I have long heard the refrain about the Internet replacing user groups because it has every thing a computer user needs to know, but I don't buy that statement. Nobody from the Internet is going to stand in front of you trying to explain something so you can better understand it, and answer your questions in the process. Nor will anybody from the Internet stop by and help fix your problem computer for free. Yes, there are some people who could read the answers on a Web page and know exactly what to do, but I am not one of them and many other people are not that capable either without friends to help. Most important though, the friendship and camaraderie of a user group is irreplaceable.

I know my opinion will be mostly ignored because freeloader members are what they are, but that type of member should think about all the answers and information they get at a meeting or presentation, and consider giving back instead of just taking. Try it, you might enjoy it, and there are lots of ways to give back.

#### \*Be Aware!

I now use mostly new product announcements and have not tried any of them. These are their own words, but I have severely edited them to fit, and reworded a few places, so do check for better information on their Web sites. Hopefully you already knew that. Check for policy statements.

#### \*A New Dictionary For Your Pocket P<sub>C</sub>

LingvoSoft has released the new LingvoSoft Dictionary 2007 for Pocket PC. The latest dictionaries are available to provide instant bi-directional translations between English and French, German, Italian, Polish, Spanish, Turkish and Russian, and are faster than before. The 2007 dictionaries are fully compatible with the most popular MS Office application letting users translate any word found in an Internet Explorer webpage. Speaking versions speak their translations aloud using the most sophisticated TTS (textto-speech) technology available. A synonym search and full usage information for every translation that includes part of the speech, gender, comment, transcription and sentence examples rounds out the improvements.

User group members get a 25% discount on any LingvoSoft software title at <http://www.lingvosoft.com>.. Simply enter certificate code "MY8UZPF7M4" in the 'Add Gift' field of the shopping cart and click the "Add Gift" button. (Deal

good until March 2007)

Find out more about the new and improved LingvoSoft Dictionary 2007 for Pocket PC here:

<http://www.lingvosoft.com/info/ software/Pocket-2007/?refid=16179>

LingvoSoft Dictionary 2007 is core component of a complete language solution called LingvoSoft Suite <http:// www.lingvosoft.com/info/software/ Suites/?refid=16179>. <http://www.lingvosoft.com/? refid=16179>

#### \*A New CD/DVD Label Maker

Acoustica Inc. has released Acoustica CD/DVD Label Maker Version 3.x, which now supports LightScribe Direct Disk Technology™. LightScribe Direct Disc Labeling is a new technology that offers users a simple, no-hassle way to burn professional, silkscreen-quality labels on their CDs and DVDs. Using the same laser that burns data in their disc drives, users burn their data as always, flip the disc over, reinsert it into the drive and burn a precise, iridescent label with their desired text and graphics using the same laser that burns the data. No printer, permanent marker or adhesive labeling is required.

 Acoustica CD Label Maker can automatically import track information directly from iTunes play lists, or from dozens of play list file types, can import track information from CD-Text, FreeDB, and MusicBrainz, and can directly read track/file information from MP3 or data CDs and DVDs. Its autotrack formatting allows you to format your tracks layout in a variety of styles, including circular and spiral text, with a single click. You can also hide and show specific tracks fields (title, artist, genre, etc.) or hide/show tracks listings altogether with a single button click or menu selection. It prints on over 500 stock sticker labels and CD jewel case templates. Acoustica CD/DVD Label Maker

## The Deals Guy (cont.)

also supports direct-to-CD printing on more than 70 printers.

A free 7-day trial of Acoustica CD/DVD Label Maker is available for download at <http://www.acoustica.com/cd-labelmaker/download.htm> System Requirements: PentiumII-400, Win 98/NT/2K/ ME/XP, 128 MB Ram, Printer. Requires less than 250 MB of hard disk space

LightScribe Requirements: LightScribeenabled drives and LightScribe media

Pricing: US Price \$21.95, but computer club member receive a 20% discount when they enter COMPUTERCLUB in the coupon box. All versions include lifetime support.

#### \*Remote Administration And Monitoring Software

V.A.P. Software has released version 6.0 of Net Control 2, remote administration and monitoring software for classroom, office, and home networks. Starting at only \$45 for the Home Edition, Net Control 2 enables you to control networking machines remotely using the keyboard and mouse, manage files, send messages (text, graphics, sound), and share any desktop with users. Version 6.0 introduces Desktop Recorder. It lets users record a sequence of actions taking place on the desktop and adds voice instructions to the record.

Users can transfer large files (above 1MB) much faster because version 6.0 has a special mode of transferring files. The 'Remote Desktop' feature is extended in the 'View One Control All' mode so you can view screenshots of all remote machines. Click on a screenshot and it will activate a Remote Desktop session for the selected machine. When 'Autoconnect at startup' mode is selected, Net Control 2 Client opens the connection automatically at startup. Check our site at <http:// www.netcontrol2.com/nc2.html> to learn about other new and enhanced features.

Net Control 2 v.6.0 runs under all versions of Windows (95-2003) and costs \$99 (US) for a Standard Edition license that allows the installation of administrator components on 1 machine and user components on up to 10 user machines. User group members get a 20% discount on Net Control 2 by using the coupon code: VADI-63DT. For other types of licenses, please refer to <http:// www.netcontrol2.com/fulllist.html>. Licensed customers are entitled to premium technical support by email. Further information is available from

<www.netcontrol2.com>.

Direct download link: <http:// www.netcontrol2.com/getfile.php? id=232600.exe> E-mail: <support@netcontrol2.com>

#### \*Protect Your Images With Your Own Watermark

Watermark Factory announces version 2.53 of image protection tool, packed with new effects and image processing technologies. This update allows you to use a Vista-compatible product version as soon as you migrate to the new operating system. New features allow working with EXIF and IPTC information. Watermark Factory v2.53 helps you create a visible protection without destroying the overall aesthetic impression of an image. You can create a smart-looking text or a logo watermark and integrate it into your image. Once your watermark is created and saved, easily retrieve it and use it again with just a couple of mouse clicks.

Watermark Factory allows adjusting opacity and offers shadow, embossing and engraving effects. As for a logo, you can emboss the image and make it opaque to different degrees. The anti-aliasing technology implemented in the program will render your watermark crystal-clear quality. Three modes of positioning allow the user to tune the watermark placement to the image size and margins, and set a desired tilt angle.

Availability and Pricing

Watermark Factory v2.53 runs under Windows 95/98/XP/NT/2003/VISTA platforms and costs \$69 USD for a single user license and \$149 USD for a business license. User group members receive a 30% discount on the new version of Watermark Factory v2.53 by using the discount coupon SBE-KX6U. Free technical support and minor upgrades are extended to all registered users. A free trial version is available for download at <http:// www.watermarkfactory.com/download/ WatermarkFactory\_setup.EXE>.

Product page link: <http:// www.watermarkfactory.com> Voice Mail: +1 (206) 984-1843 Fax: +1 (206) 984-2378 Postal address: Pacific Business Centre: Sibental, P.O. Box 34069 #381 Seattle, WA 98124-1069, USA

That's it for this month. Meet me here again next month if your editor permits. I'll have other new announcements on my Web site page. This column is written to make user group members aware of special offers or freebies I have found or arranged, and my comments should not be interpreted to encourage, or discourage, the purchase of any products, no matter how enthused I might sound. Bob (The Cheapskate) Click <br/>bobclick@mindspring.com>. Visit my Web site at <http:// www.dealsguy.com>

# Do You Blog?

### I'm sure you've heard the term, but it's still a fairly new concept for most of us.

A blog is an area on a website reserved for entries made in journal format. Entries are usually displayed in reverse chronological order (newest first). The media may include text, graphics, video, and audio. The blogger is generally a single individual and the content is usually some form of news, product reviews, personal opinions, or personal diaries. Readers are often allowed to add comments or interact with other readers. New uses will undoubtedly surface as the technology matures.

The term blog is a combination of words "web" and "log". The term "weblog" was coined by Jorn Barger in 1997. The shorter form, "blog", was coined by Peter Merholz in 1999 by jokingly breaking weblog into the phrase we blog.

Justin Hall is considered one of the earliest bloggers. He started an online diary in 1994, Justin's Links from the Underground, while he was a student at Swarthmore College. Today, Justin is a graduate student at the USC Interactive Media Division and a freelance journalist.

The second Iraq war is considered the first "blog war". Iraqi bloggers have gained a wide readership. Salam Pax published a book of his blog. Soldiers serving in Iraq are publishing their own weblogs, now termed "warblogs" where they share their experiences of the war.

In the summer of 2004, both United States Democratic and Republican Parties' conventions credentialed bloggers, and blogs became a standard part of the publicity arsenal. Mainstream television programs, such as Chris Matthews' Hardball, formed their own blogs.

### Merriam-Webster's Dictionary declared "blog" as the word of the year in 2004.

Several bloggers have crossed over to

radio and television: Duncan Black (known by his pseudonym, Atrios), Glenn Reynolds (Instapundit), Markos Moulitsas Zúniga (Daily Kos), Alex Steffen (Worldchanging), and Ana Marie Cox (Wonkette). One mainstream media personality, who expanded his reach by becoming an influential blogger, is Hugh Hewitt.

Blog software or "blogware" has evolved to facilitate the production and maintenance of blogs. Software products such as WordPress, Blogger, or LiveJournal make it easy for just about anyone to publish their own weblog. Hosting services such as DreamHost are also available.

Several search engines have been developed for the purpose of searching the contents of weblogs: BlogDigger, Feedster, and Technorati.

Various types of weblogs are often referred to by their media type: Videos - vlog Photos - photoblog

Sketches - sketchblog

Sometimes the weblogs are referred to by the device used to create them, such as mobile devices:

Phone or PDA - moblog

There are now political blogs, travel blogs, fashion blogs, and corporate blogs, to name just a few.

### The collection of all blogs, everywhere, is affectionately referred to as the "blogosphere".

Most weblogs are non-commercial, but full-time bloggers eventually develop a need to profit from their work. A discreet method of fundraising is when the blogger promotes certain merchandise and receives a small commission when the reader clicks on a link and purchases the product. Many magazines and newspapers have begun to sponsor the personal blogs written by their employees, similar to the way they compensate their columnists. A newer, more controversial payper-blog method pays the blogger directly. The blogger writes a set number of words on a topic provided by the advertiser, in order to create a "buzz". The piece usually includes a link to the advertiser's website and the blogger receives a small sum for their work. In this way, it is never completely clear to the readers as to whether the blogger is being paid for the good review or whether they personally endorse the product or service.

Google has a blog search on their site for locating blogs on any favorite topic:

www.ARRL.org has news from the national association for amateur radio http://use.perl.org has all the Perl that's practical to extract and report www.TUAW.com is "The Unofficial Apple Weblog"

www.DPReview.com has all the latest news, reviews, galleries, and technology on digital photography

www.GamingSteve.com is an industry insider and independent commentator http://DistroWatch.com has the latest news on Linux distributions and BSD projects

http://EwasteInsights.info/wordpress has news and information on electronics recycling

http://IraqWarNews.net provides news and photos of troops deployed to the Middle East

www.DailyKos.com/section/Diary comments on the state of the nation www.DrudgeReport.com by Matt

Drudge is a news-based weblog with plenty of attitude

www.Accuracy.org founded by Norman Solomon is the website of a Washington, D.C.-based organization which encourages mainstream news media to interview alternative sources.

www.OpenDiary.com is considered to be an online community. Started in 1998, it is the oldest community of its kind on the internet. Bruce Ableson founded OpenDiary and its sister site, TeenOpen-Diary. In 2005, there were over 400,000 diaries on OpenDiary

www.LiveJournal.com is a virtual com-

# Do You Blog? (cont.)

munity were users can keep a blog, journal, or diary. It was started by Brad Fitzpatrick in 1999 to stay in touch with his high school friends. The open-source server software designed to run the site is also called LiveJournal

http://www.Blogger.com was launched in 1999 by Evan Williams and Meg Hourihan and purchased in 2003 by Google http://www.HamBlog.com is a weblog for hams.

Blogs can inform, enlighten, and entertain. Reading one is a great way to tap into the information flow of the web. The opportunity to write back is priceless. Find yourself a comfortable chair, a fast connection, and scribble your opinions across the web.

## Hands-on SIG in Action (cont.)

During the next restart, Bruce pressed the F8 key to bring up the Windows Startup Menu and selected "5. Safe Mode command prompt only". This allowed the use of safe mode with a command prompt. Bruce changed the directory, typing "C:\Windws\Command", then entered "SYS C:" to restore the Windows ME system files. The system now successfully booted from the hard disk drive into Win-

dows ME and displayed the startup screens were ext3, that's right, Linux! seen when a new system has been started the first time after installation.

We were still curious about the other partitions, so we restarted the system using an Ubuntu Linux 6.10 Live CD. Once Ubuntu launched, Bruce opened a terminal session and ran the "FDISK" command. To our surprise, partitions one and three

By this point, we were tired and ready to go home. But we still needed to check to see if the Linux partitions were expendable and would to allow for a clean installation of the Windows ME O/S. However, that's enough for now. We'll share more details of our troubleshooting in the next article.

## **Tips & Fun Facts from Smart Computing**

- **Picture Perfect Prints:** You'll always get the best results by using paper from the same company that made your printer. Manufacturers formulate their ink and paper to work well with one another, and you take a big risk in terms of output quality by using paper from a different manufacturer. This is not to say that you can never get good results using third-party paper; you can, but it may take a good deal of experimenting and trial-and-error.
- Take A Shortcut: For quick access to a site, place a shortcut on your Desktop. Just right-click any blank portion of the Web page and select Create Shortcut from the pop-up menu. Click Yes when prompted to confirm your decision.
- Cover Your Tracks: Sometimes you may not want to leave a chronological record of your online exploits. To flush out the History folder in IE6, choose the General tab in the Internet Options dialog box and click the Clear History button.

"Reprinted with permission from Smart Computing. Visit http://www.smartcomputing.com/groups to learn what Smart Computing can do for you and your user group!"

## Membership

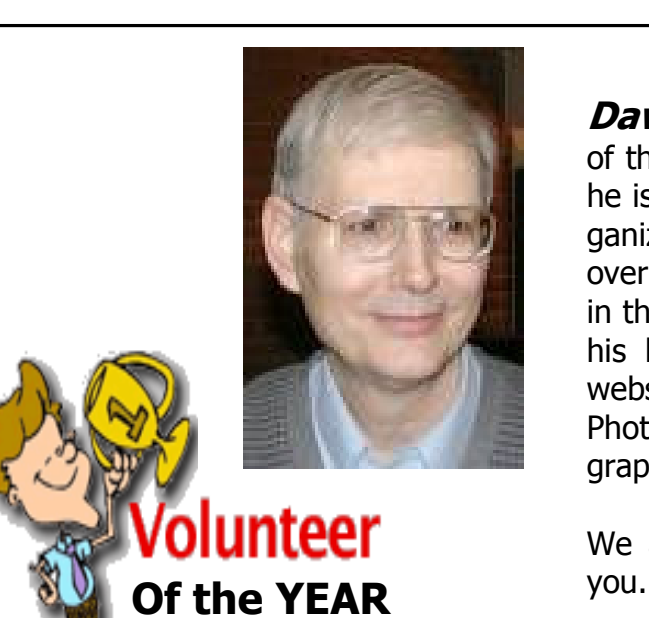

**Dave Lundy** was selected DMA Volunteer of the Year for 2006. As many of you know, he is one of the original members of this organization. He has served in many posts over the years and holds many key positions in the organization today. Dave is known for his behind-the-scenes work with the DMA website, Membership committee, Digital Photography SIG, Linux SIG, and photographing special events, to name just a few.

We are grateful for all your efforts. Thank

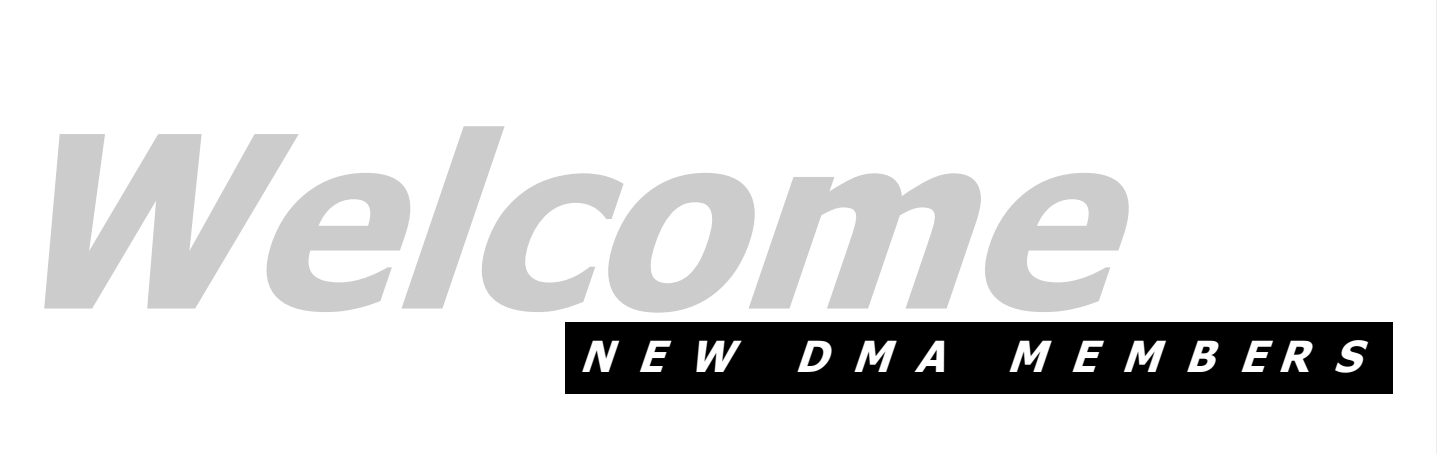

## Robert Shively **Warrick Mann**

## DMA® Board Minutes - November 6, 2006

### Call to Order & Attendance

Vice President Gary Turner called the meeting to order at 7:08 p.m. Trustees present: M. Arbagi, J. Bellan, C. Gelm, J. Hargreaves, D. Tasch, J. Ullom, and R. Williamitis. Absent: T. Collins. Officers: G. Turner.

Visitors: G. Campion, D. Cunningham, M. Carr, J. Hendrix, D. Neely, D. Small.

### Report by Don Small

Don Small, a local real estate investor, talked with the Board on the issues involved if DMA were to move somewhere other than 119 Valley. The matter is being considered because the landlord, Old North Dayton Development Corporation, is closing down, the building is up for sale, and the new owner is unknown. Don emphasized that the first step is to examine the needs of the organization and list our requirements. He discussed renting vs. owning and choices in location, type of building, and neighborhood.

### Officers' Reports

President (Vacant)

Vice–President (Gary Turner) Gary distributed tickets in packages of ten to each of the Trustees to sell for the 2006 Holiday Dinner.

#### Treasurer (Chuck Gelm)

Chuck presented the monthly financial report for DMA and also reported on the finances of Wireless Dayton Days. He informed the Board of an unpaid bill from our former accountants, Campbell, Shook, & Co. There was some question as to whether the services were performed. Since the issue dated back several years, Chuck volunteered to contact the accountants and the DMA President at that time to gather more information.

#### Secretary (Martin Arbagi)

Jim Bellan moved for approval of the Minutes of the October meeting. Seconded by Jim Ullom. Passed unanimously.

### Committee Reports

Dayton LANfest (David Neely) Warrick Mann has rejoined the LANFest Committee as Co–Director. The trustees

pointed out that Warrick must become a member of DMA in order to continue as DLF Co–Director.

DLF is waiting for a price quote on use of the facilities at St. Peter's Church. The cost is expected to rise, but should be softened by the fact that this next event will last two days instead of three. Hours have been reduced from 48 down to between 24 and  $27.$ 

Setup will begin about 8:00 Saturday morning and the event will open to paid registrants at 1:00 or 2:00pm. DLF will end Sunday afternoon about 4:00pm.

Membership (Glady Campion) Our current membership stands at 283 regular members, 10 associate members, 5 student members, and 2 lifetime members, for a total of 300.

About 36 people attended our last General Membership Meeting. Having been held on October 31<sup>st</sup>, Halloween night, probably accounts for the extremely low attendance.

Programs (Jim Ullom) November's meeting will feature Matt Hester of Microsoft, who will show a preview of the new Vista operating system, the successor to Windows XP. The meeting will be held at Wright State. But since we expect a large crowd, we have reserved the Medical School Audito-

rium, which holds about 430. OTAP (Mike Carr )

Mike met with Bruce Brown, a representative of United Way, to reestablish connections. The meeting went well. UW can help connect us with applicants for computers and will put OTAP's logo back on their website.

Mike configured a PC for use by DMA's Treasurer.

OTAP received a shipment of donated computers on October 18 and donated some excess monitors to Technology Resource Center (TRC).

Information about DMA on the Guide-Star.org website is outdated. Mike requested permission to do an update.

### Old Business

#### The Computer Museum

Gary Ganger will be moving soon and can no longer store the Computer Museum. He By Martin Arbagi, DMA Secretary

is asking for help in relocating the equipment. Glady offered to contact Gary for more information.

#### Vacancy in President's position

DMA needs a President, but no volunteers have stepped forward as yet.

#### Hara Arena (Jim Bellan)

Jim reported on his negotiations with Hara's management. Hara has agreed they owe DMA a \$350 credit for Computerfest 2005 as part of the broadband agreement between DMA and Hara.

Chuck Gelm recited a list of DMA-owned networking equipment that is currently in place at Hara. He will organize a party to retrieve the equipment.

#### New Business APCUG

Peter Hess has volunteered to serve as DMA's representative to the Association

of Personal Computer Users' Groups (APCUG).

#### Next Board meeting

The date of the January Board meeting was moved from January 1 to January 8.

#### Volunteer of the Month

Jim Ullom moved that Martin Arbagi be named Volunteer of the Month for his work in getting a venue for DMA meetings while the University of Dayton's auditoriums were unavailable. Jim Bellan seconded. Passed 7–0, with one abstention.

#### Adjournment

Chuck Gelm moved to adjourn at 9:32pm. Simultaneously seconded by a number of Trustees.

Motion passed unanimously.

## DMA® Board Minutes - December 4, 2006

### Call to Order & Attendance

Vice President Gary Turner called the meeting to order at 7:04pm.

Trustees present: M. Arbagi, J. Bellan, T. Collins, C. Gelm, J. Hargreaves, D. Tasch, J. Ullom, R. Williamitis. Absent: None. Officers: G. Turner.

Visitors: P. Abendroth, M. Carr, and G. Campion.

### Officers' Reports

President (Vacant) Vice–President (Gary Turner) The University of Dayton has a room available for our January meeting. Treasurer (Chuck Gelm) Chuck presented the monthly financial report for DMA. Despite the changes made over the last few years, DMA is still spending more than it takes in. The office safe has been successfully opened and Chuck is reviewing the contents.

Secretary (Martin Arbagi) John Hargreaves moved for approval of the Minutes of the November meeting with the corrections noted by Glady Campion.

### Seconded by Jim Ullom. Passed unanimously.

### Petition by Paul Abendroth

Paul is a longtime member of DMA and now involved with Channel 13, a community access television station in Yellow Springs. The station is badly in need of two laptop computers to control electronics from remote camera locations. Their budget is extremely tight and Paul asked the Board if OTAP would be able to donate some equipment.

Jim Ullom moved that DMA "lease" two laptop computers, without operating systems, to the Community Access channel for a period of three years, with the provision that they remain exclusively in the custody of the Channel 13. Seconded by Martin Arbagi. Passed unanimously.

### Committee Reports

119 Valley (Mike Carr) Mike reported the building is still for sale. Dayton LANfest (Glady Campion)

The next DaytonLANfest will be held in February, once again at St. Peter's gymnasium in Huber Heights.

Rental of the facilities will be \$3000, a considerable increase from the last event. St. Peters' staff feels this is a more realistic figure than was set for last event. Rather than 48 straight hours, the LANFest will run between 24 and 27 hours, from Saturday morning through Sunday afternoon. Setup will begin at about 8:00 Saturday morning, with the event opening to paid registrants at 1:00 or 2:00pm. DLF will end Sunday afternoon at about 4:00pm. This will prevent volunteer "burnout." No T–shirts or medals will be given out this time, as an economy measure. Jim Ullom moved to table any further outlay of funds until DLF staff submits a budget. Seconded by Ron Williamitis. Passed unanimously.

Membership (Glady Campion) Our current membership stands at 266 regular members, 10 associate members, 4 student members, and 2 lifetime members for a total of 282.

Attendance at the November General Membership Meeting was about 75. Programs (Jim Ullom)

Jim has not yet set a program for January. He asked that each Trustee to come up with an idea for a speaker in 2007. February's meeting will feature Dan Forshaw, leader of the Apple SIG. Dan will show the many features of Google. In March, the Gaming SIG has been asked to give a presentation. They will talk about the use of networks for team play of computer games, show the latest in gaming rigs, and give a game demonstration. OTAP (Mike Carr)

OTAP increased revenues last month, which included funds from recycling of "escrap" and metal scrap.

Several PCs were placed with MAR recipients.

We received a shipment of surplus equipment including a very large number of monitors. OTAP has been receiving too many monitors as donations.

OTAP prepared one laptop and one desktop system to raffle at the Holiday Dinner. By Martin Arbagi, DMA Secretary

### Old Business

Hara Arena (Jim Bellan)

Jim recommended that DMA end any further dispute with Hara Arena, and take the \$350 Hara's management agrees they owe us as a credit from a past Computerfest. Chuck Gelm will lead a team of volunteers to retrieve equipment we have installed at Hara.

#### Vacancy in President's position

DMA needs a President, but we have had no volunteers as yet.

#### Holiday Dinner

We still need a few more door prizes for the Holiday Dinner.

Spam passing through DMAPUB server There was considerable discussion on this topic. Mike Carr and Gary Turner emphasized that spam does not originate with DMA Pub.

### New Business

APCUG

Peter Hess is DMA's representative to the Association of Personal Computer Users' Groups. The APCUG National Conference in Las Vegas is in January, and Ed Jones has also volunteered to attend. Ron Williamitis moved to grant \$200 to be divided between Ed Jones and Peter Hess, toward the expenses of attending the conference, provided that both men submit a report afterward, possibly to be published in The DataBus. Dan Tasch seconded. Passed, with one opposed.

#### Volunteer of the Month

Ed Jones was nominated for all the work he did to straighten out the books for DMA the past two years.

#### Volunteer of the Year

Dave Lundy was nominated volunteer of the year for all the behind-the-scenes work he has done with the DMA website, Membership committee, Digital Photography SIG, Linux SIG, and photographing special events, to name a few.

#### Next Board meeting

The date of the January Board meeting was moved from January 1 to January 8.

#### Adjournment

Chuck Gelm moved to adjourn at 9:32pm. Simultaneously seconded by a number of Trustees. Motion passed unanimously.

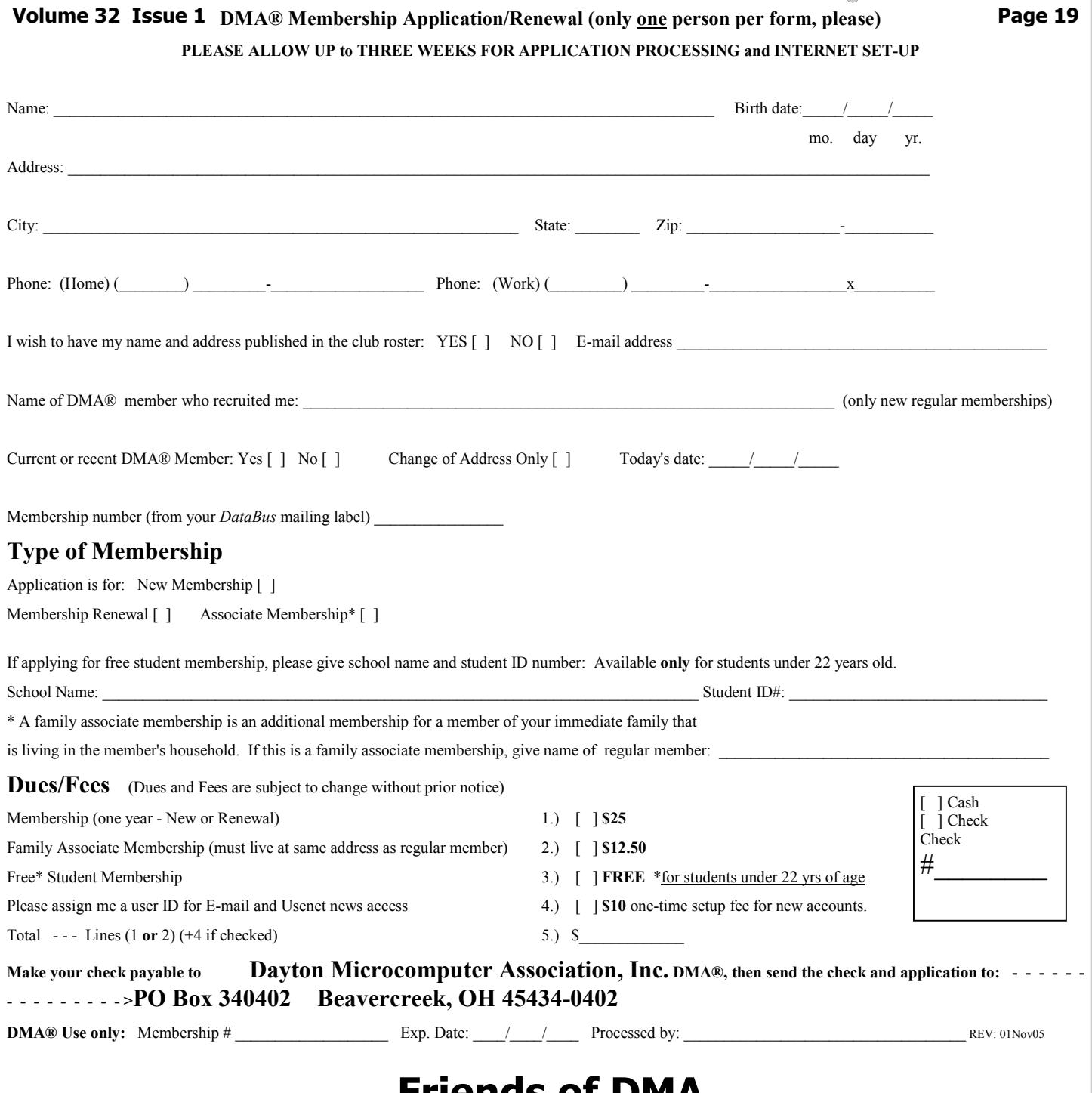

### Friends of DMA

The "Friends of DMA" program is being established to facilitate direct contributions from both groups and individuals to help cover expenses and opportunities. DMA will gratefully accept any amount you or your business can afford.

All contributions made to "Friends of DMA" are tax deductible:  $501(c)(3)$ . DMA was founded on the principle of keeping membership fees as low as possible in order to allow all those wishing to join, participate, and share in the many benefits and rewards that membership provides.

In spite of decreasing sponsor donations, the expenses of DMA do continue and shortfalls must be realized from sources such as membership dues and direct contributions such as the Friends of DMA Program.

Become a Friend of DMA and contribute to the support of our organization. You may contribute any amount to the General Fund or designate your contribution to a specific target need. All contributions will be acknowledged with a signed receipt certificate.

 $\bigcirc$ 

Enclosed is my (our) contribution in the amount of:

- ( ) \$25 ( ) \$50 ( ) \$100 ( ) \$250 ( ) \$500 The desired target of this donation is:
- ( ) General Fund Allocate to most needed area within DMA
- ( ) Hardware and On Line Services Allocate to help the DMA infrastructure
- ( ) Administrative Dues Assistance, Administrative, Publications and supplies

 $\mathcal{L}=\mathcal{L}=\mathcal{$ 

( ) Other:

### DMA® Events for January 21, 2007 - March 3, 2007

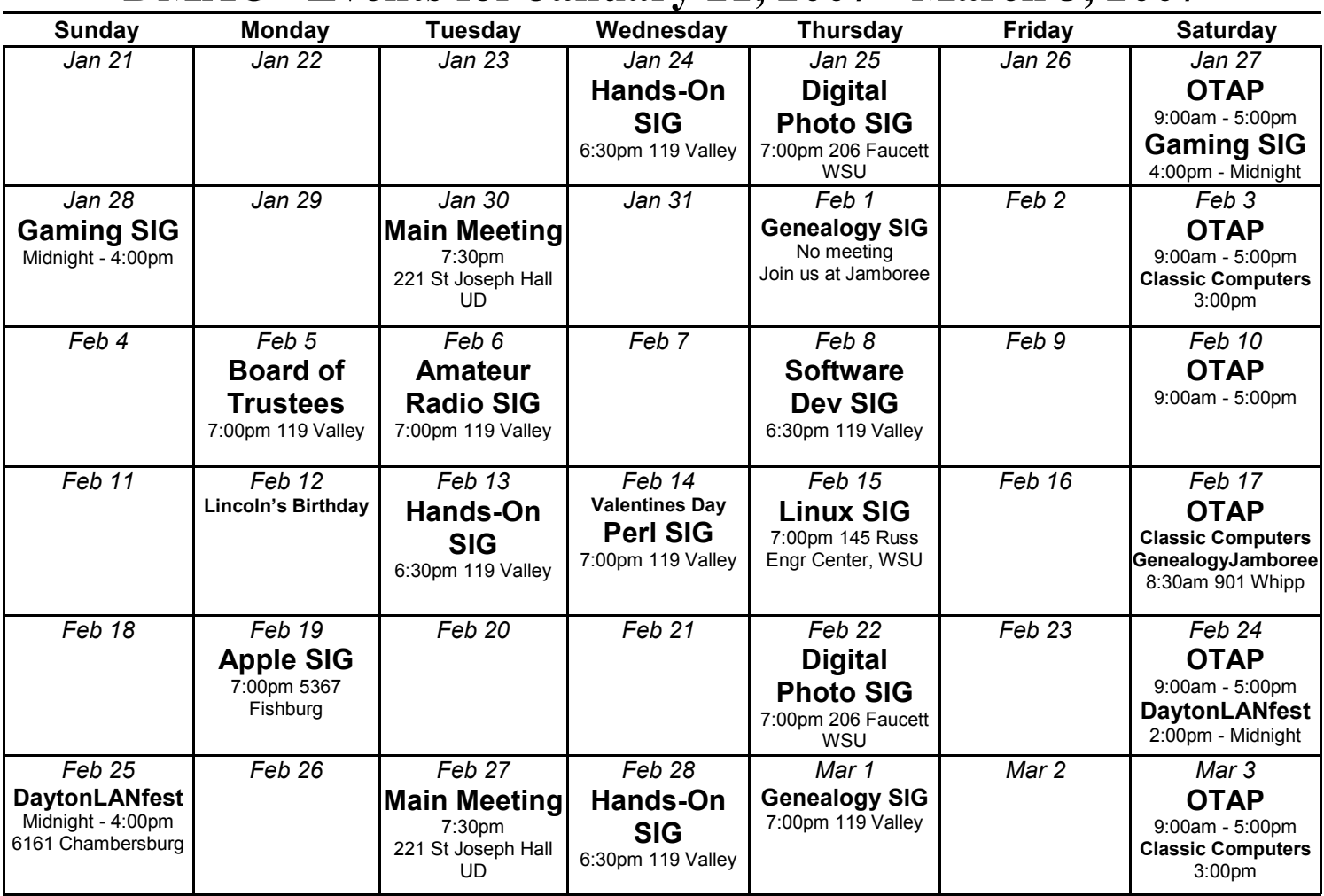

Remember:  $\cdot$  January 30, 2007: "Boot Camp and Parallels"

• 221 St. Joseph Hall, UD

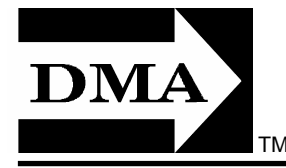

• Send membership applications & renewals to: PO Box 340402, Beavercreek, OH 45434-0402

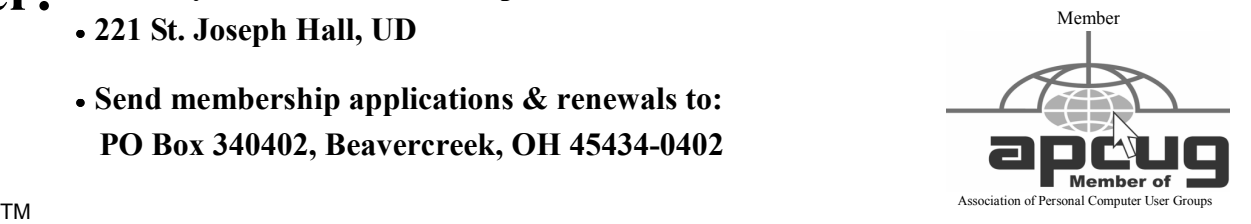

Dayton Microcomputer Association, Inc. PO Box 340402 Beavercreek OH 45434-0402

 Nonprofit Organization U.S. Postage Pd Dayton OH Permit No 984

Change Service Requested

Dated Material Please Deliver Promptly